# **EUCLID Connector Client software - technical specification**

# **Introduction**

In order to access the EUCLID Service via SWIFTNet, an Euroclear Bank client needs to have the following configuration (see also figure 1): One or more Euclid PC/SRVs (with smart card and smart card reader), Euclid Connector Client software, SWIFT Alliance Gateway (incl RAHA) and SWIFTNet Link, SWIFTAlliance WebStation, M-CPE with leased lines.

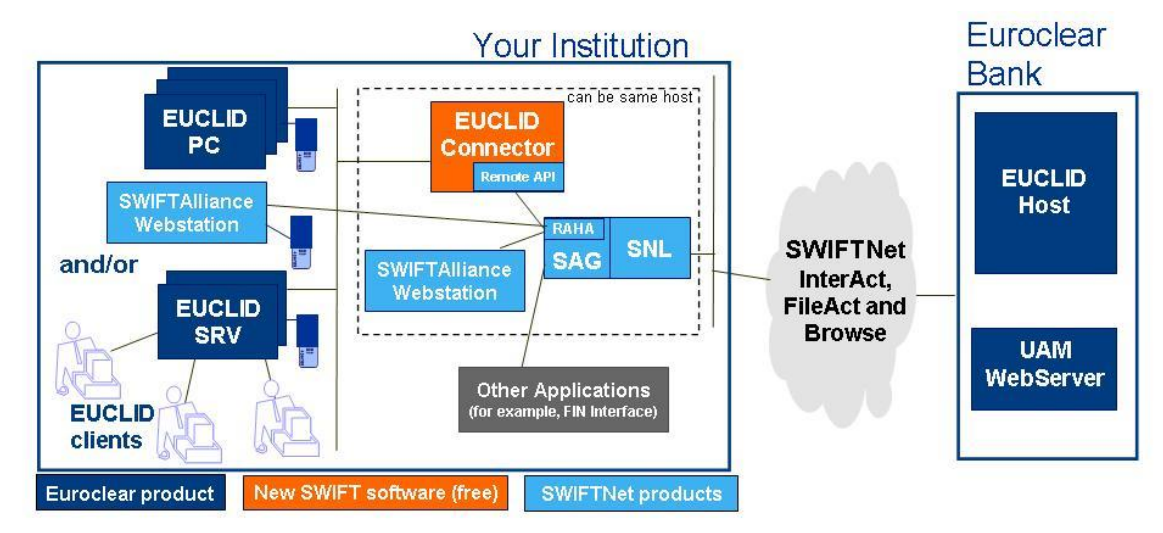

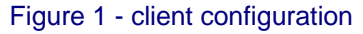

The EUCLID Connector Client software, developed by SWIFT, can be easily integrated with SWIFTAlliance Gateway (EUCLID Connector Client can run on your SWIFTAlliance Gateway host or on a separate machine) and as such allow you to access EUCLID through your SWIFTNet Single Window. One of your SWIFTAlliance WebStations must be used to set up the SWIFTNet PKI environment, and to browse to the UAM application at Euroclear.

#### **Cost**

EUCLID Connector Client software is provided free of charge by SWIFT.

# **Availability**

EUCLID Connector Client software, Release Letter and documentation are downloadable from [www.swift.com](http://www.swift.com/) > Support > Download Centre.

# **Platforms**

EUCLID Connector Client is supported on the same platforms as SWIFTNet Link and SWIFTAlliance Gateway.

For more detailed information, please refer to the Release Letter of Euclid Connector Client.

For detailed patchlevels, please refer to [www.swift.com](http://www.swift.com/) > Support > Knowledge base.

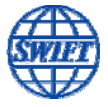

#### **Installation**

This software is self-installable, InstallShield based, interactive and with graphical interface. On AIX/Solaris, the root account is needed for the installation. On Windows, the installation has to be done by a user belonging to the local Administrators group on the machine.

The EUCLID Connector Installation and Operations Guide describes the installation & configuration steps.

## **Communication between EUCLID PC/SRV and EUCLID Connector Client**

This is HTTPS communication:

- To be defined on EUCLID PC/SRV side: IP address & port of EUCLID Connector machine.
- To be defined on EUCLID Connector side: Port on which the EUCLID Connector needs to listen for incoming requests from the EUCLID PC/Servers.

Recommended port is 9443, but this is configurable.

#### **Communication between EUCLID Connector Client and SAG**

This is RA communication: RA (on EUCLID Connector side) talking to RAHA on the SWIFTAlliance Gateway.

Default TCP port on SWIFTAlliance Gateway machine is port 48002, but this is configurable by the user and explained in the SWIFTAlliance Gateway Installation guide.

#### **Hardware requirement**

The processing overhead of EUCLID Connector Client software is considered as minimal and does not impact the SWIFTNet hardware sizing.

The SWIFTNet Connectivity Packs document gives you the recommended hardware models for SNL+SAG (and thus also applicable to SNL + SAG + EUCLID Connector).

#### **Note about hubbing, shared users or service bureau setup**

One EUCLID Connector Client is able to accommodate several BICs and thus different Requestor, Responder, Signer DNs (belonging to the same or to different financial institutions). Configuration details are provided in the EUCLID Connector Installation and Operations Guide.

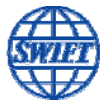